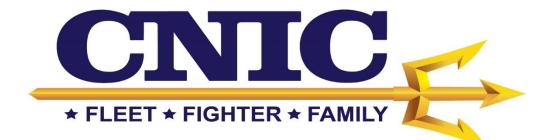

# Workforce Timekeeper™ v8.1.6

Kronos Upgrade Guide for Managers and Timekeepers

# What's new in Kronos Version 8?

The Workforce Timekeeper version 8 timecard has been enhanced to improve your experience and give you greater control. But with change comes ... changes. How you access many features and functions is different. This document shows those changes.

## New design

#### **Timecard version 7.0**

| Time Period Current Pay Pe<br>et * Accruals * Comment * Approvals * Ov<br>Pay Code Amount |                                 |            |          |           |                  |
|-------------------------------------------------------------------------------------------|---------------------------------|------------|----------|-----------|------------------|
|                                                                                           | vtime * Reports * Leave *       |            |          |           |                  |
| Pay Code Amount                                                                           |                                 |            |          |           |                  |
|                                                                                           | In Transfer                     | Out In     | Tranafar | Out Shift | Delty Cumulative |
|                                                                                           |                                 |            |          |           |                  |
|                                                                                           |                                 |            |          |           |                  |
| •                                                                                         |                                 |            |          |           |                  |
| •                                                                                         | •                               |            | -        |           |                  |
| *                                                                                         |                                 |            | •        |           |                  |
| •                                                                                         |                                 |            | •        |           |                  |
|                                                                                           |                                 |            |          |           |                  |
|                                                                                           |                                 |            |          |           |                  |
| •                                                                                         | •                               |            | •        |           |                  |
|                                                                                           |                                 |            |          |           |                  |
|                                                                                           |                                 |            |          |           |                  |
| UDITS                                                                                     |                                 |            |          |           |                  |
|                                                                                           | Date                            | Start Time | End Time | Pay Code  | Amount           |
|                                                                                           |                                 |            |          |           |                  |
|                                                                                           | Mon 2/06                        |            |          |           |                  |
| Pay Code Amount Wates                                                                     | Tue 2/09                        |            |          |           |                  |
| Pay Code Amount Wages                                                                     | Tue 209<br>Wed 2/10             |            |          |           |                  |
| Pay Code Amount Wages                                                                     | Tue 209<br>Wed 2/10<br>Thu 2/11 |            |          |           |                  |
| Pay Code Amount Wages                                                                     | Tue 209<br>Wed 2/10             |            |          |           |                  |
| WOITS                                                                                     |                                 |            | End Time | Pay Code  | Ţ.,              |

#### **Timecard version 8.0**

| limeca           | rds         |                                           |              |        |                   |           |             |      |       |                    |                        |                     |                     | 1          |
|------------------|-------------|-------------------------------------------|--------------|--------|-------------------|-----------|-------------|------|-------|--------------------|------------------------|---------------------|---------------------|------------|
| dams.            | A L         | ▼ < 1 of 265 🕨 6                          |              |        |                   |           |             |      | Loade | d: 10:25 AM Currer | t Pay Period           | • =                 | All Home            |            |
| <b>O</b><br>View |             | C√ ~ E≞ ~<br>Ngn Dff Accounts<br>Acctions |              |        |                   |           |             |      |       |                    | e<br>Print<br>Timeound | <b>O</b><br>Referen | Calculate<br>Totals | tere Bollo |
|                  | Date        | Schedule                                  | in the       | Out    | Imater            | Pay Code  | Amount      | SMIT | Doily | Period             |                        |                     |                     |            |
| ŧ 🗵              | Sun 5/08    |                                           |              |        |                   |           |             |      |       |                    |                        |                     |                     |            |
| + ×              | Mon 5/09    | 9:00AM-5:00Pf                             | MADD:0       | 5:00PM |                   |           |             | 7.5  | 7.5   | 7.5                |                        |                     |                     |            |
| + ×              | Tue 5/10    | 9:00AM-5:00Pf                             | MADD: 9:00AM | 5:00PM |                   |           |             | 7.5  | 7.5   | 15.0               |                        |                     |                     |            |
| * ×              | Wed 5/11    | 9:00AM-5:00Pf                             | 4 9:00AM     | 5:00PM |                   |           |             | 7.5  | 7.5   | 22.5               |                        |                     |                     |            |
| • ×              | Thu 5/12    |                                           |              |        |                   |           |             |      |       | 22.5               |                        |                     |                     |            |
|                  | Fri 5/13    |                                           |              |        |                   |           |             |      |       | 22.5               |                        |                     |                     |            |
| • 🗵              | Sat 5/14    |                                           |              |        |                   |           |             |      |       | 22.5               |                        |                     |                     |            |
| ŧ 🗵              | Sun 5/15    | 6:00PM-11:00P                             | v            |        |                   |           |             |      |       | 22.5               |                        |                     |                     |            |
| • 🗵              | Mon 5/16    |                                           |              |        |                   |           |             |      |       |                    |                        |                     |                     |            |
| Tota             | is Accruais | Debit-Credit                              |              |        |                   |           | -           |      |       |                    |                        |                     |                     |            |
| All              |             | ▼ All                                     | *            |        |                   |           |             |      |       |                    |                        |                     |                     |            |
|                  | Loc         | ntion                                     | Job          |        | M                 | count     | Pay         | Code |       | Amount             |                        |                     | Wages               |            |
|                  |             |                                           |              |        | 101/201/301/401/5 | 1/601/701 | All Regular |      |       |                    | 22.5                   |                     |                     | \$168.75   |
|                  |             |                                           |              |        | 101/201/301/401/5 | 1/501/701 | Regular     |      |       |                    | 22.5                   |                     |                     | 9168.75    |

The timecard is configured a little bit differently.

- Now you can see the employee's scheduled time for each day in the timecard.
- The Shift totals, Daily totals and Period totals are still available in the blue shaded area.

# Note The Time Period box and the Show box are now located on the right side of your screen.

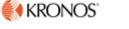

# **GoTo Navigation**

GoTo navigation enables you to select an employee or employees and "go to" their schedule, timecard or run a report on that specific employee or group of employees.

After you select your employee(s) and the time period use the Go To icon 😎 to access:

- Schedule Planner
- Timecards
- Exceptions
- Reports

| Refresh            | Share | Go To |
|--------------------|-------|-------|
| L 1 Selected       |       |       |
| Current Pay Period |       |       |
| ▼ Go to widget     |       |       |
| Schedule Planner   |       |       |
| People Editor      |       |       |
| Exceptions         |       |       |
| Reports            |       |       |
| Timecards          |       |       |
| Go to workspace    |       |       |
|                    |       |       |

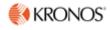

# What happened to the menus?

In general, the version 8 Timecard replaces menu selections with buttons in the tool bar along the top, and options when you right-click cells.

## Actions menu

#### Version 7.0

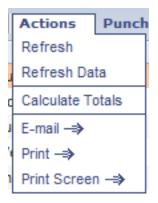

#### Version 8.0

The Actions menu is replaced by buttons in the tool bar:

- Refresh the data and the view: Click Refresh  ${m O}$ .
- Click Calculate Totals
- Email: not available
- Print the timecard: Click Print Timecard 🗗.
- Print the screen: not available
- Save changes: Click Save
   .

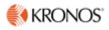

## Punch Menu

#### Version 7.0

| Punch Amount <b>*</b> |  |  |  |  |  |  |
|-----------------------|--|--|--|--|--|--|
| Edit —⇒               |  |  |  |  |  |  |
| Resolve Exception     |  |  |  |  |  |  |
| Mark as Reviewed      |  |  |  |  |  |  |
| Unmark as Reviewed    |  |  |  |  |  |  |
| Justify Exception -⇒  |  |  |  |  |  |  |

#### Version 8.0

• Right-click a cell.

| Punch Actions   |                                         |
|-----------------|-----------------------------------------|
| Date:           | 2/03/2016                               |
| Time:           | 8:00AM                                  |
| Rounded Time:   | 2/03/2016 8:00AM GMT-05:00              |
| Override:       | Out Punch                               |
| Time Zone:      | (GMT -05:00) Eastern Time (USA; Canada) |
| Last Edit Date: | 2/08/2016                               |
| Edit Made By:   | SUPERUSER                               |
|                 |                                         |
| Ø 🗩             | <b>☆</b>                                |
| Edit Comments   | Justify<br>Exception                    |
|                 |                                         |

• Click Edit, Comments, or Justify Exception.

#### • Version 8.0: Exceptions genie

Use the Exceptions genie to resolve exceptions and mark or unmark exceptions as reviewed.

Select GoTo Select GoTo Select

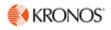

## Comment menu

#### Version 7.0

| Comment           | Approv |  |  |  |  |
|-------------------|--------|--|--|--|--|
| Add Comment       | -⇒     |  |  |  |  |
| Delete Comment –⇒ |        |  |  |  |  |
| Add Note →        |        |  |  |  |  |
| Delete Note -=    | *      |  |  |  |  |

#### Version 8.0

• Right-click a cell.

| Punch Actions   |                                         |
|-----------------|-----------------------------------------|
| Date:           | 2/03/2016                               |
| Time:           | 8:00AM                                  |
| Rounded Time:   | 2/03/2016 8:00AM GMT-05:00              |
| Override:       | Out Punch                               |
| Time Zone:      | (GMT -05:00) Eastern Time (USA; Canada) |
| Last Edit Date: | 2/08/2016                               |
| Edit Made By:   | SUPERUSER                               |
| Edit Comments   | Justify<br>Exception                    |

Click Comments

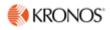

### Reports menu

#### Version 7.0

| Reports               | Leave |  |  |  |
|-----------------------|-------|--|--|--|
| <u>Time Detail</u> –⇒ |       |  |  |  |
| Rule Analys           | is –⇒ |  |  |  |

#### Version 8.0: Reports genie

The Reports genie replaces the Time Detail menu item.

Use the Reports genie to view reports that show timecard details, as well as to run standard or custom reports.

Select GoTo Select Select Sele

| Reports 👻                                                                      |
|--------------------------------------------------------------------------------|
| REPORTS                                                                        |
|                                                                                |
|                                                                                |
| SELECT REPORTS CHECK REPORT STATUS                                             |
| Run Report Refresh Email Print Schedule Report Validate Template Edit Template |
| Create Favorite Save Favorite Duplicate Favorite Delete Favorite               |
| + Favorites                                                                    |
| + All                                                                          |
| + Accruals                                                                     |
| + Activities                                                                   |
| + Attendance                                                                   |
| + Biometrics                                                                   |
| + Configuration                                                                |
| + Data Collection                                                              |
| + Detail Genie                                                                 |
| + Forecaster                                                                   |
| + Import                                                                       |
| + Leave                                                                        |

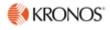

# What happened to the tabs along the bottom?

The tabs are still there but are hidden by default. Click to show the tabs.

## Totals & Schedule

#### Version 7.0

| TOTALS & SCHEDULE ACCRUALS AUDITS |      |          |
|-----------------------------------|------|----------|
|                                   |      | Date     |
| All                               |      | Sun 3/20 |
| Account Pay Code Amount W         | ages | Mon 3/21 |
|                                   | -3   | Tue 3/22 |
|                                   |      | Wed 3/23 |
|                                   |      | Thu 3/24 |
|                                   |      | Fri 3/25 |
|                                   |      | Sat 3/26 |
|                                   |      |          |

#### Version 8.0

• If the tabs are not visible, click.

| Accruals       | Tot | als Debit-Ci     | redit     |        |         |
|----------------|-----|------------------|-----------|--------|---------|
| All            | -   | All              | •         |        |         |
| All            |     | All              | Devidente |        |         |
| Shift          | Job | Account          | Pay Code  | Amount | Wages   |
| Daily          |     | Location and Job | (acation  | 8:00   | \$60.00 |
| Period to Date |     | Pay Code         |           |        |         |
| Time sp:       | ans | Totals group-    | by        |        |         |

• Select Totals tab

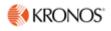

# Scheduling Employees

## **Using Schedule Planner**

The Schedule Planner genie is new functionality released with Kronos Version 8. It allows greater ability to manipulate employee schedules and makes it easier for managers and timekeepers to manage employee schedules. It presents a view of employee(s) schedules for a defined time period. Use the Schedule Planner genie to schedule worked and non-worked hours for employees.

Using the Schedule Planner, you can:

- Add, edit, cut, copy, paste, and delete shifts
- Add pay codes
- Apply schedule patterns

The following illustration shows the Schedule Planner genie.

| chedule Planner         |         |   |        |              |                 |              |              |                                   |                          | (0)             | *                   |
|-------------------------|---------|---|--------|--------------|-----------------|--------------|--------------|-----------------------------------|--------------------------|-----------------|---------------------|
|                         |         |   |        |              |                 |              | Load         | ed: 11:53 Current Schedule Period | • 📰 3 Emplo              | yee(s) Selected |                     |
| View Column<br>Selectio | n Vieit |   | Select |              | Tools Engines   |              |              |                                   | Refreah Liew<br>Commenta |                 | <b>н</b> -<br>Эо То |
| By En                   | nploye  | e |        |              | <b>0</b> 7/31 · | 8/06         |              |                                   | 8/07 - 8/13              |                 |                     |
| Name                    | Sch_    | L | J_     | Mon 8/03     | Tue 8/00        | Wed 8/05     | Thu 8/06     | Fri 8/07                          | Sat 8/08                 | Sun 8/09        |                     |
| Test Employee           | 80.00   | - |        | 8:30 - 17:00 | 8:30 - 17:00    | 8:30 - 17:00 | 8:30 - 17:00 | 8:30 - 17:00                      |                          |                 | 8                   |
| Test Employee 2         |         |   |        | 8:00 - 16:00 | 8:00 - 16:00    | 8:00 - 16:00 | 8:00 - 16:00 | 8:00 - 16:00                      |                          |                 | 8                   |
| Test Employee 4         |         |   |        | 7:00 - 14:00 | 7:00 - 14:00    | 9:00 - 15:00 |              |                                   |                          |                 |                     |
|                         |         |   |        |              |                 |              |              |                                   |                          |                 |                     |

#### Assigning an Ad-Hoc Shift

When trying to assign or edit a shift for a single day, you can click inside the cell of the day that you want to add/edit. Then you can enter a shift directly in the cell or remove/edit by deleting the shift currently assigned.

| By Employee     |       |   |   |              | - 7/31 - 8/  |              |              |              |
|-----------------|-------|---|---|--------------|--------------|--------------|--------------|--------------|
| Name            | Sch   | L | J | Mon 8/03     | Tue 8/04     | Wed 8/05     | Thu 8/06     | Fri 8/07     |
| Test Employee   | 80.00 |   |   | 8:30 - 17:00 | 8:30 - 17:00 | 8:30 - 17:00 | 8:30 - 17:00 | 8:30 - 17:00 |
| Test Employee 2 | 75.00 |   |   | 8:00 - 16:00 | 8:00 - 16:00 | 8:00 - 16:00 | 8:00 - 16:00 | 8:00 - 16:00 |
| Test Employee 4 | 25.50 |   |   | 7:00 - 14:00 | 7:00 - 14:00 | 9:00 - 15:00 | 0830-1600    |              |

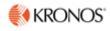

## **Using Schedule Patterns**

When employees work the same shifts over a set number of days, for example 7:00 A.M. to 5:00 P.M. Monday through Friday, you can quickly create their schedules using a schedule pattern.

#### Using the Schedule Pattern Editor

You can use the Schedule Pattern Editor to add, modify, and delete assigned schedule patterns.

The following illustration shows a sample Pattern Editor. Notice that the employee is scheduled to work from 0800 to 1600, Monday through Friday with Friday off every 2 weeks. In the end date field, **Forever** is selected, which means there is no end date for this schedule pattern.

| Assigne<br>Test  |         | oyee 2                   | Primary jo | ob Non              | e                            |                 |                |                  |                    |                     |
|------------------|---------|--------------------------|------------|---------------------|------------------------------|-----------------|----------------|------------------|--------------------|---------------------|
|                  | 9       | Start Da                 | te         | End D               | ate                          | Duration        | Rotation       |                  |                    |                     |
| 0                | ×       | 7/17/20                  | 20         | Forev               | er                           | 2 weeks         | 2 Weeks:8 - 16 | (Fri,Mon,Tue,We  | d,Thu,Fri,Mon,Tue, | ,Wed,Thu)           |
| Edit Pa          | attern  |                          |            |                     |                              |                 |                |                  |                    |                     |
|                  |         |                          |            |                     |                              |                 |                |                  |                    |                     |
| Anchor           | Date:   | 7/17                     | /2020      |                     | Start Date:*                 | 7/17/2020       | End Date:*     |                  | Clear              |                     |
|                  |         |                          |            |                     |                              |                 | End Date:*     | Forever          |                    |                     |
| Anchor<br>Define |         |                          |            |                     | Start Date:*<br>s) () Day(s) |                 | End Date:*     | Forever          |                    | ride Other Patterns |
| Define           | Patteri | n for.*                  | 2          | Week(               | s) 🔿 Day(s)                  |                 |                | Forever     8-16 |                    | ride Other Patterns |
| Define           | Patteri | n for.*                  | 2          | ) Week(<br>Shift Te | s) 🔿 Day(s)                  |                 |                |                  |                    |                     |
| Define           | Patteri | n for:*<br>Add Pa        | 2 Code I   | ) Week(<br>Shift Te | s) ◯ Day(s)<br>mplate ▾ ⊨ P  | attern Template |                | 8-16             | Over               | ▼ Find              |
| Define<br>Add Sh | Patteri | n for:*<br>Add Pa<br>No. | 2 Code I   | ) Week(<br>Shift Te | s) ◯ Day(s)<br>mplate ▾ ⊨ P  | attern Template |                | 8-16             | Overr<br>Friday    | ▼ Find              |

| Anchor Date             | The date from which Kronos determines when to start the pattern for the selected employee. Anchor date should be the first day in the workweek when the pattern is supposed to begin. |
|-------------------------|----------------------------------------------------------------------------------------------------|
| Start Date              | The date when the schedule pattern is supposed to start for the selected employee.<br>The schedule pattern will start appearing on the timecard based on the selected Start<br>Date.  |
| End Date                | The date when the schedule pattern is no longer valid for the selected employee                                                                                                    |
| Override Other Patterns | It's very important to check this box to ensure you don't have more than one active pattern for your employee.                                                                        |

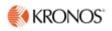

| Ste    | ps                                                                                                    |                                                                                                    |
|--------|----------------------------------------------------------------------------------------------------|----------------------------------------------------------------------------------------------------|
| 1<br>2 | Access Schedule Planner<br>Select the employee whom you                                                                                                    |                                                                                                    |
| 2      | will schedule using a pattern<br>template. To select multiple<br>employees, hold the <b>Ctrl</b> key and<br>click each employee's name.                                                                                                    | View     Column<br>Selection     Visibility<br>Filter     Select all     Gantt View     Sorting     Tools     Engines       By Employee     7/31 - 8/       Name     Sch     J     Mon 8/03     Tue 8/04                                                                                                    |
| 3      | Access the <b>Schedule Pattern</b><br>editor by right clicking on an<br>employee(s)                                                                                                    | Test Employee         80         Right Click         8:30 - 17:00         8:30 - 17:00           Test Employee         75:00         8:00 - 16:00         8:00 - 16:00           Test Employee         75:00         8:00 - 16:00         8:00 - 16:00                                                                                                    |
| 4      | Select Schedule Pattern                                                                                                    | Test Emplement Schedule Pattern D - 14:00 7:00 - 14:00                                                                                                    |
| 5      | Enter the anchor date, start date,<br>and select an end date or choose<br><b>Forever</b> radio button.                                                                                                    | Schedule Pattern         Assigned to         2 - 3 selected employees         Start Date       End Date         Add Pattern         Anchor Date:* 7/31/2020         Start Date:* 7/31/2020         End Date:* Forever                                                                                                    |
| 6      | Define the pattern frequency, this<br>varies based on if the pattern<br>should repeat every week or if the<br>employee is working alternate<br>schedule.                                                                                                    | Define Pattern for.* 1 @ Week(s) O Day(s) Override Other Patterns                                                                                                    |
| 7      | To enter a shift template, select<br>the cells for days when the shift<br>should be applicable and click the<br><b>Shift Template</b> drop down<br>Click the cell of each day that<br>applies to the schedule pattern. To<br>select multiple days, hold the <b>Ctrl</b><br>key and click the appropriate cells. | Add Shift     Add Pay Code     Shift Template     Pattern Template     Items in rotation     Find       No.     Sunday     Monday     Tuesday     Wednesday     Thursday     Friday     Saturday       Image: State of the state of the state o                                                                                                    |
| 8      | Shift Templates are typically<br>based on a single shift for the<br>entire workweek                                                                                                    | Shift Template         Pattern Template           Search         Description           0300-1000         0300-1000           0330-0930         0330-0930                                                                                                    |
| 9      | To assign a pattern template,<br>select the <b>Pattern Template</b><br>dropdown and choose a schedule<br>pattern which is applicable for the<br>employee(s). You can also search<br>for a specific template by typing<br>the pattern name or schedule<br>start/end time.                                        | Add Shift   Add Pay Code   Shift Template  Pattern Template  Pattern Template  Patte |

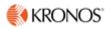

| Ste                      | Steps                                                                                                    |       |                                                                                                    |                           |                     |                                    |                       |                  |  |  |  |
|--------------------------|----------------------------------------------------------------------------------------------------|-------|----------------------------------------------------------------------------------------------------|---------------------------|---------------------|------------------------------------|-----------------------|------------------|--|--|--|
| 10                       | Once the pattern is displayed,<br>validate all other information is<br>accurate. To replace all other<br>assigned schedule patterns wi<br>the new schedule pattern, sele<br>the <b>Override other patterns</b><br>check box.                                                                                                    | th    | Schedule Pattern         ▲ Warning Selecting Override may delete shifts or unavailable days, except for locked days or shifts.         Assigned to         Massigned to         Mark - 3 selected employees         Start Date       End Date       Duration         Add Pattern         Anchor Date*       11/01/2002       Start Date*       7/31/2020       End Date*       Forever         Define Pattern foc*       2       @ Week(s)       Day(s)       Ø Override Other Patter         Add Shift       Add Pay Code       I Shift Template + I Pattern Template +       830-17       End         No.       Sunday       Monday       Tuesday       Wednesday       Thursday       Friday       Saturday         Image: Pattern 1       3       830-17       830-17       830-17       830-17         Image: Pattern 2       830-17       830-17       830-17       830-17         Image: Pattern 2       830-17       830-17       830-17       830-17         Image: Pattern 2       830-17       830-17       830-17       830-17         Image: Pattern 2       830-17       830-17       830-17       830-17         Image: Pattern 2       830-17       830-17       830-17       830-17       830 |                           |                     |                                    |                       |                  |  |  |  |
| 11                       | Click <b>Apply</b> and confirm you v<br>to override the schedule patter<br>by selecting <b>Yes</b>                                                                                                    |       | Confirm Selecting Override may delete shifts or unavailable days, except for locked days or shifts. Do you want to continue? Cancel Yes                                                                                                    |                           |                     |                                    |                       |                  |  |  |  |
| 12                       | System will allow you to review<br>the schedule pattern information<br>one more time, once satisfied<br><b>OK</b>                                                                                                    | on    | Schedule Pat                                                                                                    | nployees<br>late End Date | Duration<br>2 weeks | Rotation<br>2 Weeks:830 - 17(Fri.) | Mon,Tue,Wed,Thu,Fri,M | ton,Tue,Wed,Thu) |  |  |  |
| 13                       | Click <b>Save</b> to save the schedu pattern.                                                                                                    | le    | Refresh View Share Save Go To                                                                                                    |                           |                     |                                    |                       |                  |  |  |  |
| Timecards<br>Test Employ | imecards () () () () () () () () () () () () ()                                                                                                    |       |                                                                                                    |                           |                     |                                    |                       |                  |  |  |  |
| <b>●</b> ~<br>View       | Approve Sign Off                                                                                                    |       |                                                                                                    |                           |                     | Print                              | Refresh Calculate     | Save Go To       |  |  |  |
| •                        | Date         Schedule         In           Fri 7/31         8:30-17:00         Sat 8/01         Sat 8/01         Sat 8/01         Sat 8/02         Sat 8/02 </td <td>Out</td> <td>Transfer</td> <td>Pay Code</td> <td>Amount</td> <td>Timecard<br/>Shift</td> <td>Totale<br/>Daily</td> <td>Period</td> | Out   | Transfer                                                                                                    | Pay Code                  | Amount              | Timecard<br>Shift                  | Totale<br>Daily       | Period           |  |  |  |
|                          | Mon 8/03 8:30-17:00 8:30<br>Tue 8/04 8:30-17:00 8:30                                                                                                    | 17:00 | ;CT Holiday Only                                                                                                    | TIMEOFF-1SHIFTCT          | 8.0                 | 8.5                                | 8.5                   | 8.5              |  |  |  |

12 | P a g e